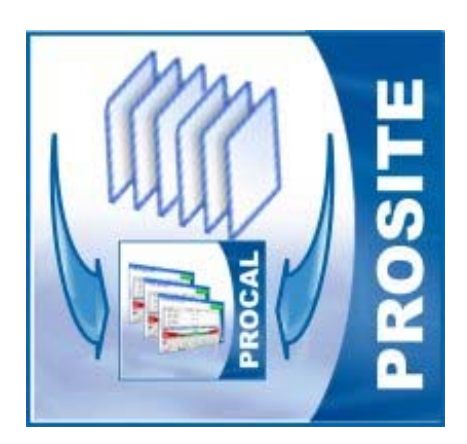

# PROSITE **ProCal On-Site Database Manager**

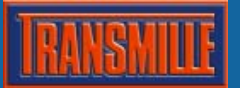

### **Introduction**

Transmille ProSite is an add on program for use with the ProCal calibration software package. ProSite allows the user to manage data transfer to a portable database for use on-site at customer premises or with in-situ equipment with the ability to later re-import this data into the main database.

ProSite handles this complex operation, whilst ensuring both local and on-site database are kept synchronised to maintain data integrity. Operation is controlled via a simple and easy to use interface, with the two main functions accessed from on-screen buttons as shown below :

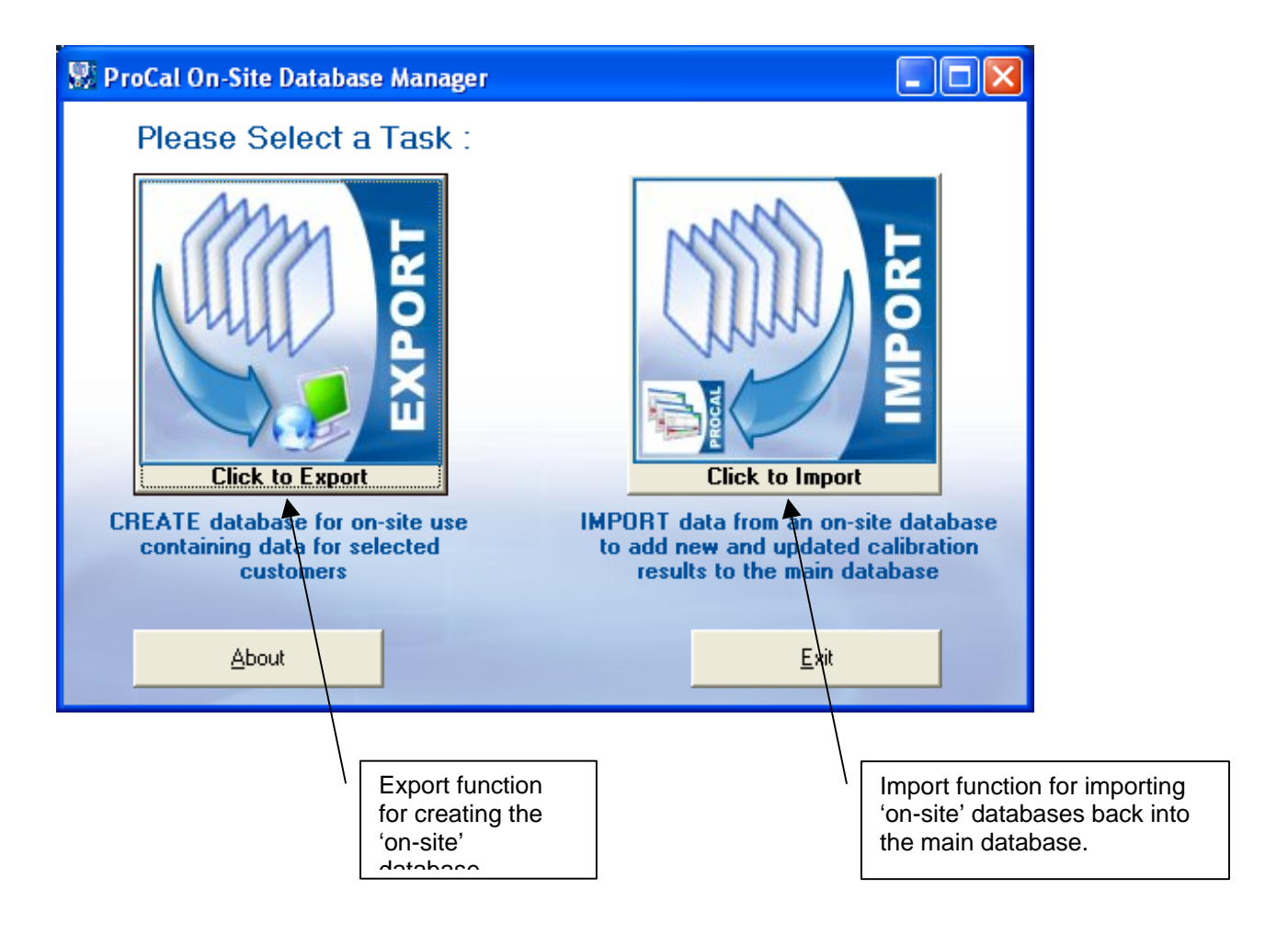

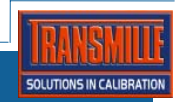

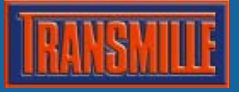

## **Exporting Customers Data**

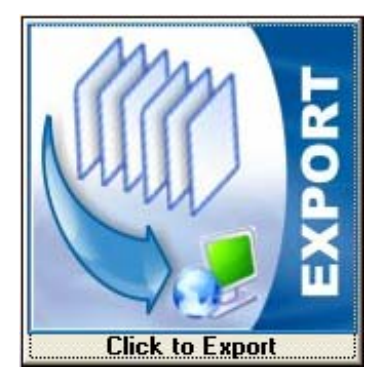

The ProSite export function provides a method for selecting which customer data to export to the portable 'on-site' database. Once this database is created it can be copied to the laptop or on-site computer for use in calibrating one or more customers' instruments.

The export function provides the flexibility of exporting one or more customers' data, and will export the entire instrument history for use on-site should any amendments/corrections to data need to be made on-site.

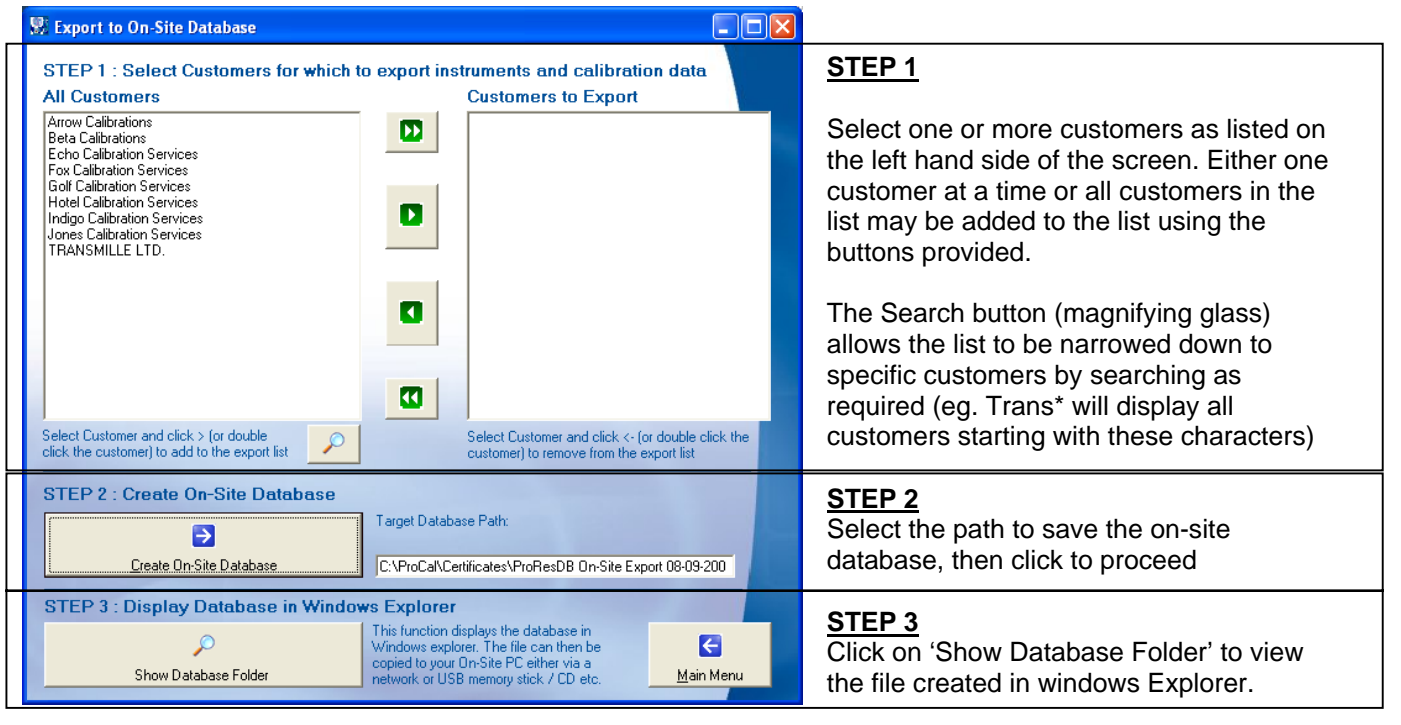

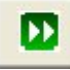

Adds all customers displayed in the left hand list to the 'Customers to Export' list (use in conjunction with the search button to move a block of customers across)

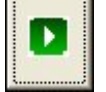

Adds the currently selected customer (highlighted in blue) to the 'Customers to Export' list

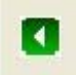

Removes the currently selected customer (highlighted in blue) from the 'Customers to Export' list

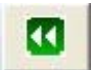

Removes all customers displayed in the right hand 'Customers to Export' list

Target Database Path:

C:\ProCal\Certificates\ProResDB On-Site Export 08-09-200

The target (on-site) database path can be changed to the desired folder or device (eg. A USB memory stick or network drive).

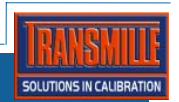

### **Customer Search Function**

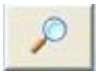

Use the search button to select specific customer from the list – use of 'wildcard' search may be employed, such as 'Trans\*' to search for all customers starting with the letters 'Trans'.

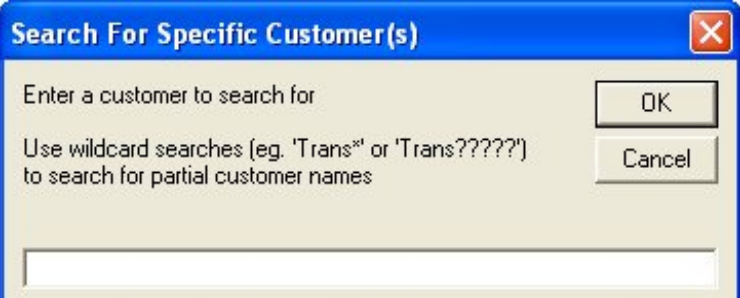

If the database file already exists, a message will be displayed confirming overwrite of this file

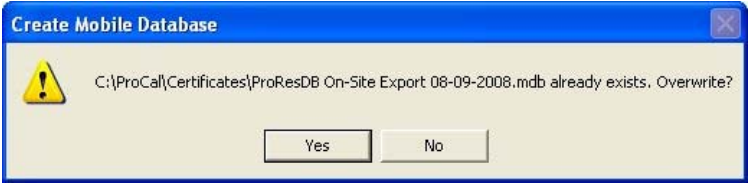

Export progress will be displayed as follows :

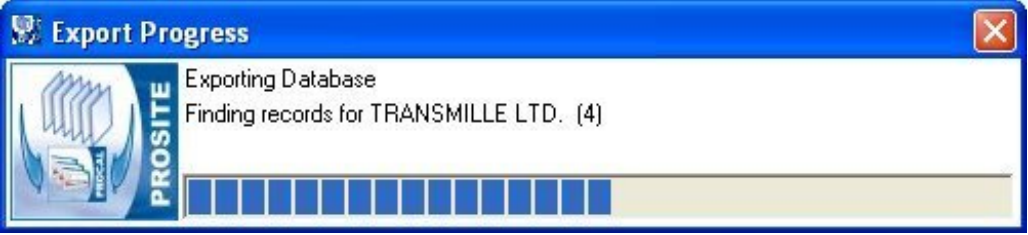

On completion of export the results of the export are displayed :

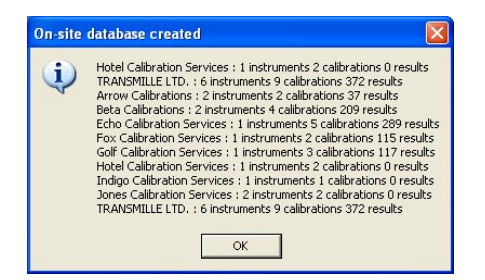

The database file created can be viewed by clicking on the 'Show Database Folder' button – the file will be displayed in Windows explorer :

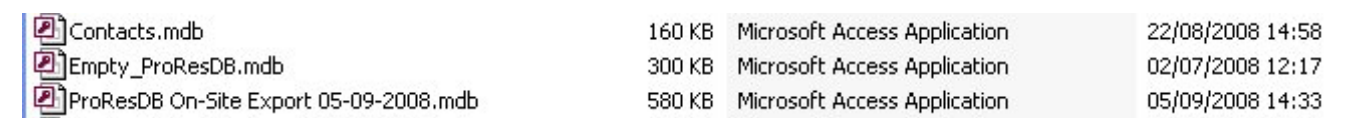

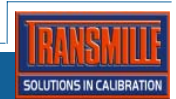

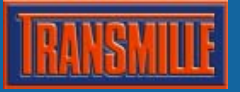

### **Importing Customers Data**

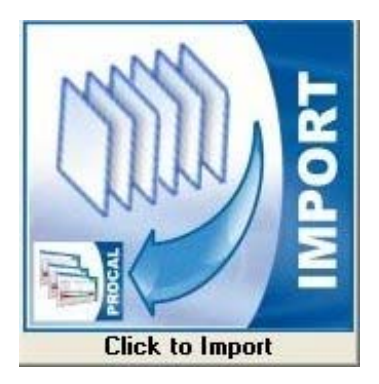

The ProSite import function is designed for transferring data performed on-site back to the main ProCal database.

This data is intelligently transferred, copying only changed data back to the main ProCal database, ensuring data integrity between changes made on-site and back at the main laboratory.

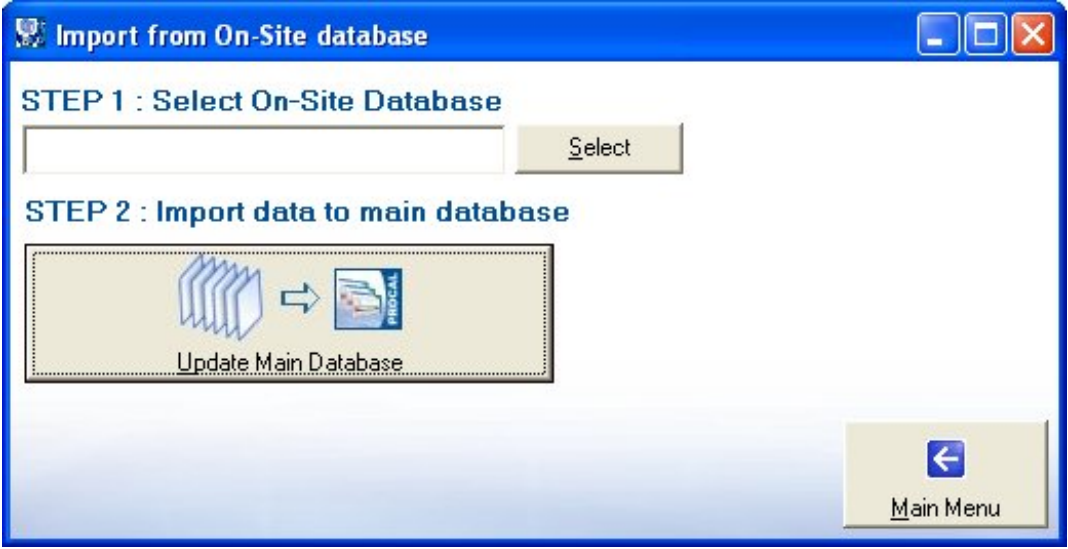

Use the 'Select' button to choose the on-site database file (on a USB memory stick, network drive etc.), then click 'Update Main database.

Import progress will be displayed as follows :

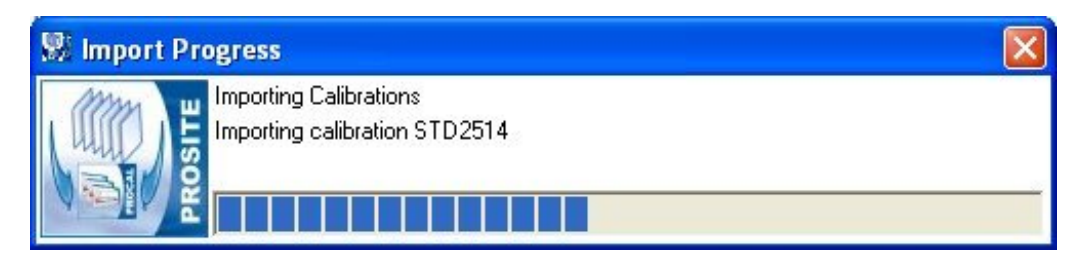

On completion of the import, a summary of data imported will be displayed :

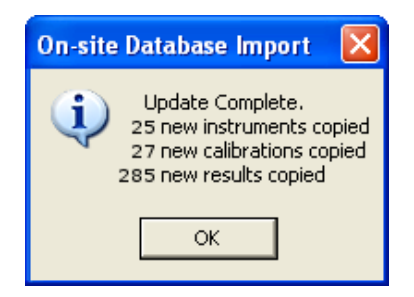

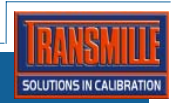